### *ANEXO B - SOFTWARE APLICATIVO – URP2410*

### *Anexo B: Software Aplicativo para parametrização, monitoração.*

Revisão: 01

 Software Aplicativo – É um programa para parametrização e monitoração para a linha de relés URP2410. O programa permite a configuração de todas as unidades de proteção e medições do relé. A Pextron fornece *gratuitamente* o software aplicativo para o relé URP2410.

### **1 - Procedimento de instalação do programa**

Para instalar o programa aplicar o seguinte procedimento:

**Nota:** as telas de referência foram geradas no Microsoft Windows XP<sup>®</sup> Service Pack 3.

**a)** copiar para o computador a pasta URP2410 do CD do relé. A pasta contém o manual de operação, programa aplicativo e anexos (quando necessário).

**b)** Localizar a pasta correspondente ao modelo do relé e executar o arquivo *setup.exe* para iniciar a instalação do programa.

#### **Notas:**

- $\checkmark$  Configuração mínima necessária: O sistema operacional exigido é o Windows XP® ou superior e o computador deve ter o Microsoft.NET Framework 2.0 ou superior instalado.
- $\checkmark$  A pasta sinalizada com SI corresponde à versão small install do programa sem o pacote de Framework. Utilizar para atualização de versão.
- $\checkmark$  A pasta sinalizada com  $\Box$  corresponde à versão install do programa com o pacote de Framework. Utilizar quando for a primeira instalação.
- $\checkmark$  Desinstalar a versão atual do aplicativo, antes de qualquer atualização. Caso não realize a desinstalação não se permite a atualização. Ver Procedimento de Desinstalação do Programa a seguir.

### **b1 - Procedimento de desinstalação do programa**

- Clique em **iniciar** na barra de ferramenta do Windows;
- selecione "**Painel de Controle**".
- Selecione "**Programas – Desinstalar um programa**".
- $\checkmark$  Basta selecionar o arquivo a ser desinstalado;
- clique em "**Desinstalar ou alterar um programa**" conforme mostra a figura 1;
- Confirmar a desinstalação do programa clicando em "**OK**".

|                                            | Painel de Controle Programas 1 Programas e Recursos                                             |                                         |                      |           |                    | $\bullet$ $\bullet$   Pesquisar Programas e Recursos | ρ       |
|--------------------------------------------|-------------------------------------------------------------------------------------------------|-----------------------------------------|----------------------|-----------|--------------------|------------------------------------------------------|---------|
| Página Inicial do Painel de<br>Controle    | Desinstalar ou alterar um programa                                                              |                                         |                      |           |                    |                                                      |         |
|                                            | Para desinstalar um programa, selecione-o na lista e clique em Desinstalar, Alterar ou Reparar. |                                         |                      |           |                    |                                                      |         |
| Exibir atualizações instaladas             |                                                                                                 |                                         |                      |           |                    |                                                      |         |
| Ativar ou desativar recursos do<br>Windows | Organizar v<br>Desinstalar/Alterar                                                              |                                         |                      |           |                    | 88 ▼                                                 | $\circ$ |
|                                            | <b>URP2410</b><br>1 0 0 001 Maintenance                                                         | $\mathbf{x}$                            | Instalado em Tamanho |           | Versão             |                                                      |         |
|                                            |                                                                                                 | icos                                    | 16/12/2011           |           | 1.0.0.4            |                                                      |         |
|                                            | URP2410 1_0_0_001                                                                               | icos                                    | 30/08/2011           |           | 1.0.0.2            |                                                      |         |
|                                            | Choose the type of maintenance you need.                                                        | icos                                    | 23/01/2012           |           | 1.0.0.3            |                                                      |         |
|                                            |                                                                                                 | icos                                    | 19/08/2011           |           | 1.0.0.4            |                                                      |         |
|                                            |                                                                                                 | icos                                    | 29/08/2011           |           | 1.0.0.1            |                                                      |         |
|                                            |                                                                                                 |                                         | 07/02/2011           |           | 1.45 GB 12.1.40.0  |                                                      |         |
|                                            | Restore the application to its previous state.                                                  |                                         | 17/03/2011           |           | 1.0.0.8            |                                                      |         |
|                                            |                                                                                                 |                                         | 16/03/2011           | 253 MB 11 |                    |                                                      |         |
|                                            |                                                                                                 |                                         | 07/02/2011           |           | 18.4 MB 9.6.0.1014 |                                                      |         |
|                                            | <sup>O</sup> Remove the application from this computer.<br>刁                                    |                                         | 07/02/2011           |           | 3.0.3152           |                                                      |         |
|                                            |                                                                                                 | icos                                    | 10/01/2012           |           | 1.0.0.10           |                                                      |         |
|                                            |                                                                                                 | icos                                    | 09/01/2012           |           | 1.0.0.10           |                                                      |         |
|                                            |                                                                                                 | icos                                    | 09/01/2012           |           | 1.0.0.10           |                                                      |         |
|                                            | OK<br>Cancel                                                                                    | More Information<br>icos                | 17/10/2011           |           | 1.0.0.27           |                                                      |         |
|                                            |                                                                                                 | icos                                    | 16/09/2011           |           | 1.0.0.1            |                                                      |         |
|                                            | URP1439T 100003                                                                                 | Pextron Controles Eletrônicos           | 15/09/2011           |           | 1.0.0.3            |                                                      |         |
|                                            | URP1439TU                                                                                       | Pextron Controles Eletrônicos           | 01/03/2011           |           | 1.0.0.7            |                                                      |         |
|                                            | 1 0 0 001<br><b>URP2410</b>                                                                     | Pextron Controles Eletrônicos           | 31/01/2012           |           | 1.0.0.1            |                                                      |         |
|                                            | URP8815 100003                                                                                  | Pextron Controles Eletrônicos           | 16/12/2011           |           | 1.0.0.3            |                                                      |         |
|                                            | URPD2404 1_0_0_001                                                                              | Pextron Controles Eletrônicos           | 14/06/2011           |           | 1.0.0.1            |                                                      |         |
|                                            | URPE7104T 100011                                                                                | Pextron Controles Eletrônicos           | 30/11/2011           |           | 1.0.0.11           |                                                      |         |
|                                            | URPEX104 1_0_0_003                                                                              | Pextron Controles Eletrônicos           | 20/05/2011           |           | 1.0.0.3            |                                                      |         |
|                                            | URPF4000 1 0 0 002                                                                              | Pextron Controles Eletrônicos           | 15/12/2011           |           | 1.0.0.2            |                                                      |         |
|                                            | URPM6302 1_0_0_001                                                                              | <b>Pextron Controles Eletrônicos</b>    | 26/01/2012           |           | 1.0.0.1            |                                                      |         |
|                                            | URPP2405 1 0 0 002                                                                              | Pextron Controles Eletrônicos           | 15/06/2011           |           | 1.0.0.2            |                                                      |         |
|                                            | URPS2406 1_0_0_002                                                                              | <b>Pextron Controles Eletrônicos</b>    | 30/06/2011           |           | 1.0.0.2            |                                                      |         |
|                                            | URS1460 1_0_0_010                                                                               | <b>Pextron Controles Eletrônicos</b>    | 21/12/2011           |           | 1.0.0.10           |                                                      |         |
|                                            | URS1460_8 1_0_0_021                                                                             | Pextron Controles Eletrônicos           | 08/12/2011           |           | 1.0.0.21           |                                                      |         |
|                                            | Visual C++ 8.0 Runtime Setup Package (x64)                                                      | AVG Technologies CZ, s.r.o.             | 10/08/2011           |           | 1.57 MB 9.0.0.623  |                                                      |         |
|                                            | Visual Studio 2008 x64 Redistributables                                                         | <b>AVG Technologies</b>                 | 16/12/2011           |           | 9,83 MB 10.0.0.2   |                                                      |         |
|                                            | Windows Live Essentials 2011                                                                    | <b>Microsoft Corporation</b>            | 07/02/2011           |           | 15.4.3502.0922     |                                                      |         |
|                                            | Pextron Controles Eletrônicos Versão do produto: 1.0.0.1                                        | Link de Ajuda: file:///C:/Users/Public/ |                      |           |                    |                                                      |         |

**Figura 1: Desinstalação do programa**

# **c) Confirmar a instalação do programa através do botão** *Install*.

| Compartilhar com · Gravar<br>Organizar | Nova pasta                                           | 影· 图<br>$\bullet$    | Abrir<br>Compartilhar com -<br>Organizar ·                 | Email Gravar Nova pasta                                                                            | 影 ▼ 图 <sup>@</sup>     |
|----------------------------------------|------------------------------------------------------|----------------------|------------------------------------------------------------|----------------------------------------------------------------------------------------------------|------------------------|
| Urp2402<br>Urp2403<br>Urp2408_exc      | <b>Biblioteca Documentos</b><br>URP2410_SI 1_0_0_001 | Organizar por: Pasta | Urp2402<br>Urp2403<br>Urp2408_exc                          | <b>Biblioteca Documentos</b><br>URP2410_SI 1_0_0_001                                               | Organizar por: Pasta - |
| Urp2410                                | SerialURP2410 1 0 0 001                              |                      | Urp2410                                                    | SerialURP2410_1_0_0_001                                                                            |                        |
| APLICATIVO                             | a autorun                                            |                      | APLICATIVO                                                 | autorun                                                                                            |                        |
| URP2410 1 0 0 001                      | SerialURP2410                                        |                      | URP2410_1_0_0_001                                          | SerialURP2410                                                                                      |                        |
| COREL_URP2410                          | SerialURP2410_1_0_0_001                              |                      | COREL_URP2410                                              | SerialURP2410_1_0_0_001                                                                            |                        |
| $\frac{1}{2}$ urp2411                  | setup                                                |                      | urp2411                                                    | <b>To</b> setup                                                                                    |                        |
| urp5000                                |                                                      |                      |                                                            |                                                                                                    |                        |
| URP5500 CR(NCB) 24V                    |                                                      |                      | Application Install - Security Warning                     | $-x$                                                                                               |                        |
| URP5500 CR(NCB) 48V                    |                                                      |                      | Publisher cannot be verified.                              |                                                                                                    |                        |
| urp5500-6000                           |                                                      |                      | Are you sure you want to install this application?         | P                                                                                                  |                        |
| $\frac{1}{2}$ urp6600                  |                                                      |                      |                                                            |                                                                                                    |                        |
| urp7000                                |                                                      |                      |                                                            |                                                                                                    |                        |
| Urp8808                                |                                                      |                      | Name:                                                      |                                                                                                    |                        |
| Urp8809                                |                                                      |                      | URP2410 1_0_0_001                                          |                                                                                                    |                        |
| $u$ rp8810                             |                                                      |                      | From (Hover over the string below to see the full domain): |                                                                                                    |                        |
| $\frac{1}{2}$ urp8811                  |                                                      |                      |                                                            | C:\Users\Public\Documents\Produto\Urp2410\APLICATIVO\URP2410_1_0_0_001\URP2410_SI_1_0_0_00:        |                        |
| Urp8812                                |                                                      |                      |                                                            |                                                                                                    |                        |
| Urp8813                                |                                                      |                      | <b>Publisher:</b><br>Unknown Publisher                     |                                                                                                    |                        |
| <b>Urp8814</b>                         |                                                      |                      |                                                            |                                                                                                    |                        |
| Urp8815                                |                                                      |                      |                                                            | Install<br>Don't Install                                                                           |                        |
| Upd2404                                |                                                      |                      |                                                            |                                                                                                    |                        |
| Urpe3000                               |                                                      |                      |                                                            | While applications can be useful, they can potentially harm your computer. If you do not trust the |                        |
| $ $ Urpe6104                           |                                                      |                      | source, do not install this software. More information     |                                                                                                    |                        |
| Urpe7104                               |                                                      |                      |                                                            |                                                                                                    |                        |
| 5 itens                                |                                                      |                      | Data de modificaç 31/01/2012 13:11<br>setup                | Data da criação: 31/01/2012 13:35                                                                  |                        |
|                                        |                                                      |                      | Tamanho: 337 KB<br>Aplicativo<br>T ISB                     |                                                                                                    |                        |

**Figura 2: Instalação do programa**

#### **d) TERMO DE RESPONSABILIDADE**

Para utilização do Software basta ler com atenção do Termo de Responsabilidade e aceitar o termo conforme figura 3.

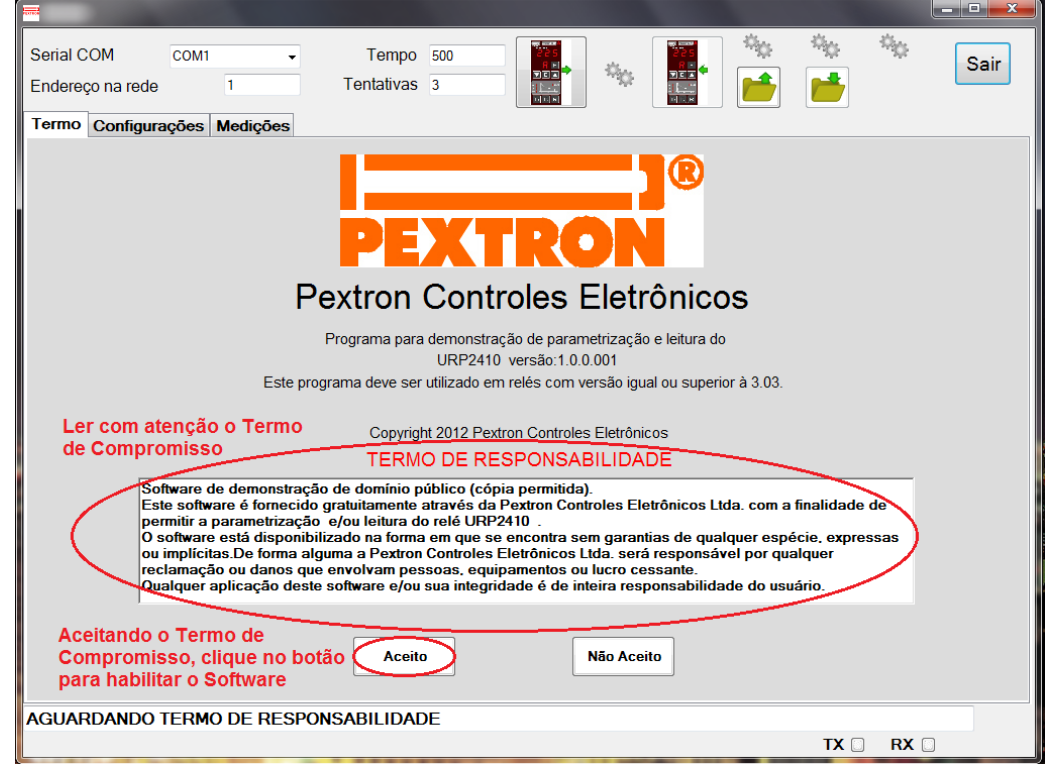

**Figura 3: Termo de Responsabilidade**

**e)** Criar atalho na área de trabalho para o programa aplicativo. Acessar através do caminho no Windows: **<** Iniciar **> <** Todos os programas **> <** Pextron Controles Eletrônicos **> <** URP2410 1\_0\_0\_001 **> <** Enviar para **> <** Área de trabalho (criar atalho) **>**. Ver figura 4.

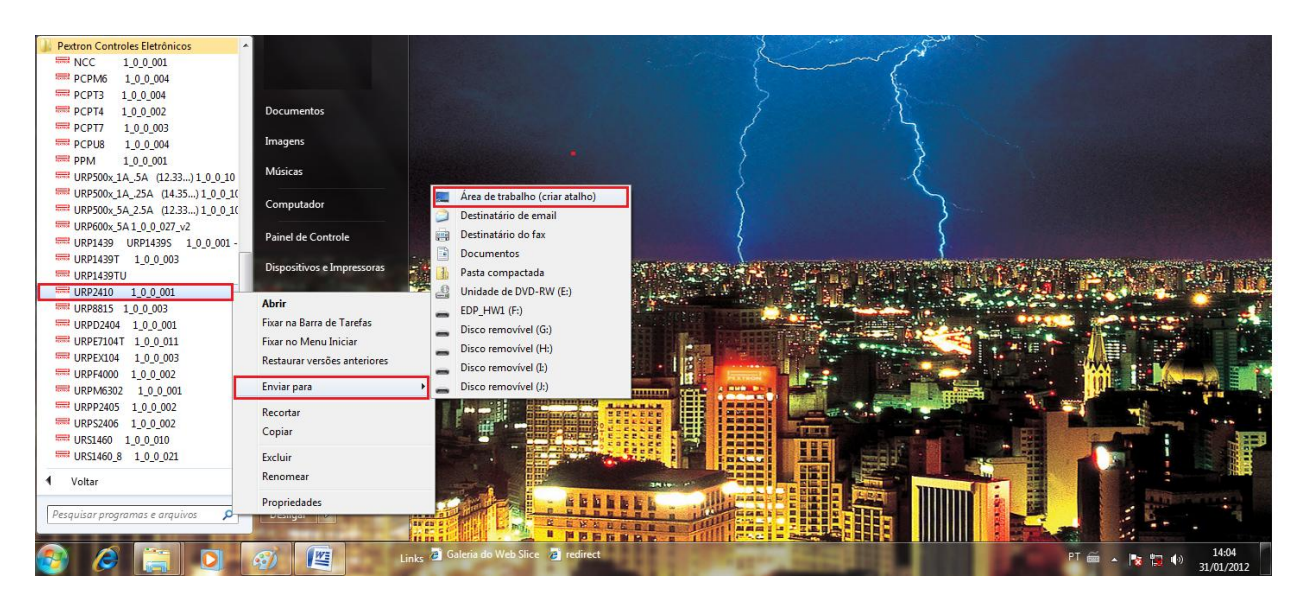

**Figura 4: Atalho**

Após instalação é criada uma pasta "*Pextron Controles Eletrônicos"* em "*Todos os programas"* do windows. Para rodar o software acionar o ícone com o logo da Pextron identificado com o nome do relé (exemplo: URP2410 1\_0\_0\_001).

O arquivo gerado na utilização do programa são gravados na pasta do relé em C:\Pextron com a extensão:

Registro de configuração do Relé .rco

**Tabela 1: Extensão do arquivo**

#### **2 – Telas do Aplicativo**

#### **2.1 - Configurações**

|                                                                                  |                           | ات د<br>$\mathbf{x}$                                                           |  |  |  |  |  |  |
|----------------------------------------------------------------------------------|---------------------------|--------------------------------------------------------------------------------|--|--|--|--|--|--|
| Serial COM<br>COM1<br>A<br>1<br>Endereço na rede                                 | Tempo 500<br>Tentativas 3 | Sair<br>в<br>$\psi_{\rm{th}}$<br><b>DOD</b><br>国国国<br>工业<br><b>Dift</b><br>同时间 |  |  |  |  |  |  |
| <b>Configurações</b><br><b>Medicões</b><br>Termo                                 |                           |                                                                                |  |  |  |  |  |  |
| Corrente de Partida<br>Retardo de instantâneo                                    |                           |                                                                                |  |  |  |  |  |  |
| С<br>F01 = Partida da unidade instantânea - I>>                                  | 5<br>A                    | J<br>5<br>F17 = Retardo da função instantânea                                  |  |  |  |  |  |  |
| F02 = Partida da unidade temporizada - Ip                                        | 1<br>Α                    | <b>Senha</b>                                                                   |  |  |  |  |  |  |
| <b>Constantes</b>                                                                | ĸ<br>FO9 = Hab. Senha     |                                                                                |  |  |  |  |  |  |
| F03 = Constante K da função de tempo - $V > 0$                                   | 13.5                      |                                                                                |  |  |  |  |  |  |
| F04 = Constante dt da função de tempo - V>                                       | 1<br>Ś                    | 1234<br>Senha?                                                                 |  |  |  |  |  |  |
| F05 = Constante alpha função de tempo fase - V>                                  | 1                         | Enviar a senha<br>Alteração de senha<br>para desbloqueio                       |  |  |  |  |  |  |
| Tempo definido                                                                   |                           | é feita somente<br>do relé.<br>através do relé                                 |  |  |  |  |  |  |
| Е<br>F06 = Tempo definido                                                        | 15<br>s                   |                                                                                |  |  |  |  |  |  |
|                                                                                  |                           |                                                                                |  |  |  |  |  |  |
| Relação de Rearme<br>F<br>F07 = Relação de rearme                                | 0.75                      |                                                                                |  |  |  |  |  |  |
|                                                                                  |                           |                                                                                |  |  |  |  |  |  |
| <b>Constante Amperimétrica</b><br>G<br>F08 = Cte de multiplicação do amperímetro | $\mathbf{1}$              |                                                                                |  |  |  |  |  |  |
|                                                                                  |                           |                                                                                |  |  |  |  |  |  |
| Bloqueia Instantâneo - I>><br>F10 = Bloqueia Instantâneo - I>> via software      | н                         |                                                                                |  |  |  |  |  |  |
|                                                                                  |                           |                                                                                |  |  |  |  |  |  |
| <b>Alarme de Fusível</b><br>F15 = Corrente de alarme de Fusível                  | Α<br>5                    |                                                                                |  |  |  |  |  |  |
|                                                                                  |                           |                                                                                |  |  |  |  |  |  |
| F16 = Tempo de alarme de fusível                                                 | 3<br>s                    |                                                                                |  |  |  |  |  |  |
|                                                                                  |                           |                                                                                |  |  |  |  |  |  |
| Programação em tela = Arquivo (C:\Pextron\URP2410\padrao_fabrica.rco)            |                           |                                                                                |  |  |  |  |  |  |
|                                                                                  |                           | <b>TX</b><br>RX <b>D</b>                                                       |  |  |  |  |  |  |

**Figura 5: Configuração**

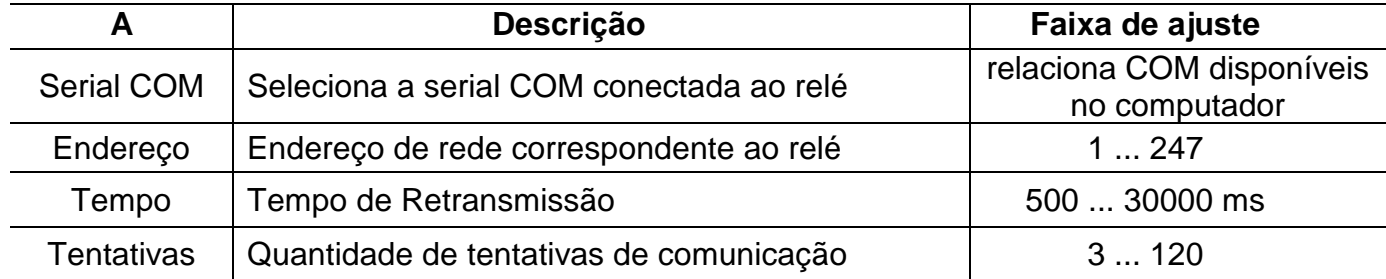

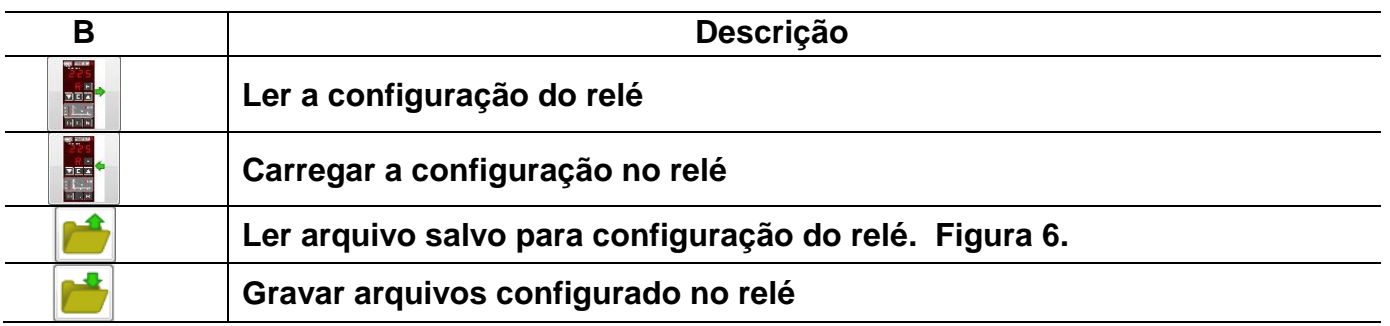

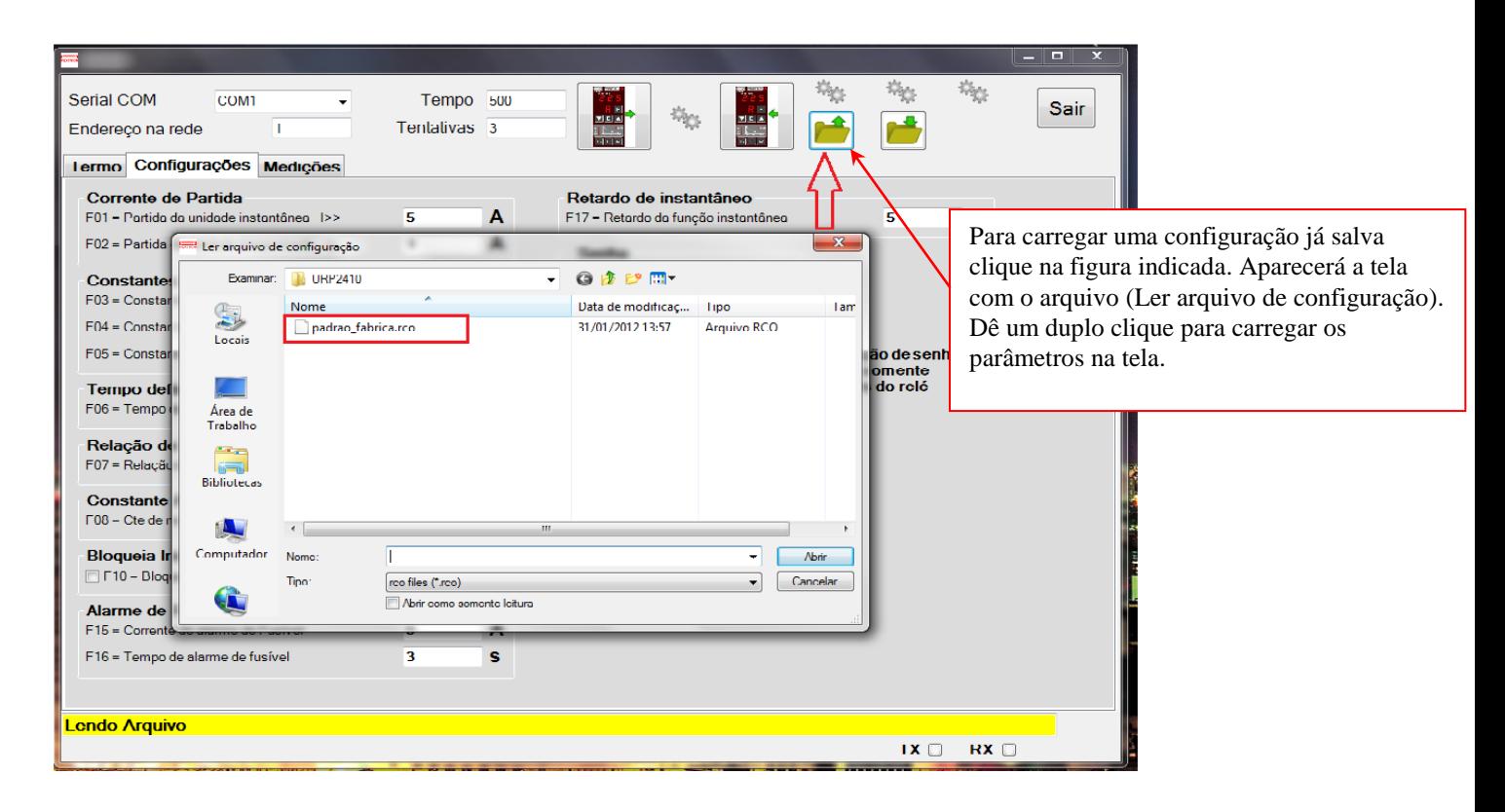

#### **Figura 6: Ler arquivo gravado.**

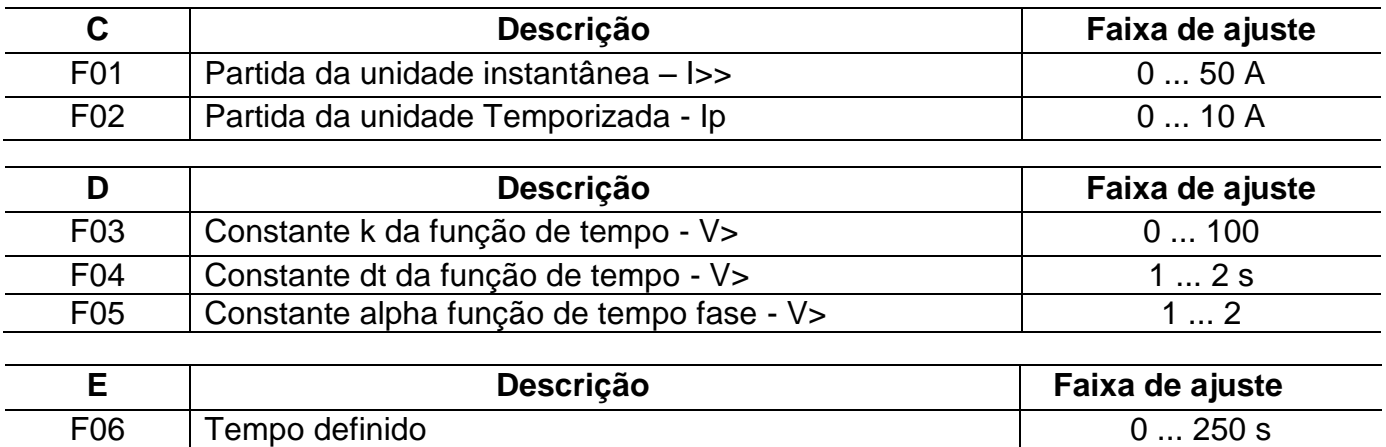

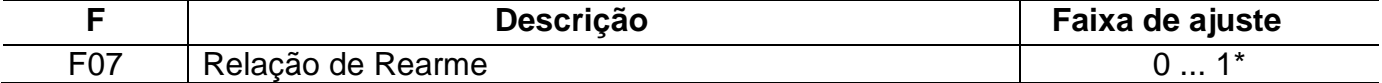

#### **\* Para valor superior a 0,74, ajustar através do relé.**

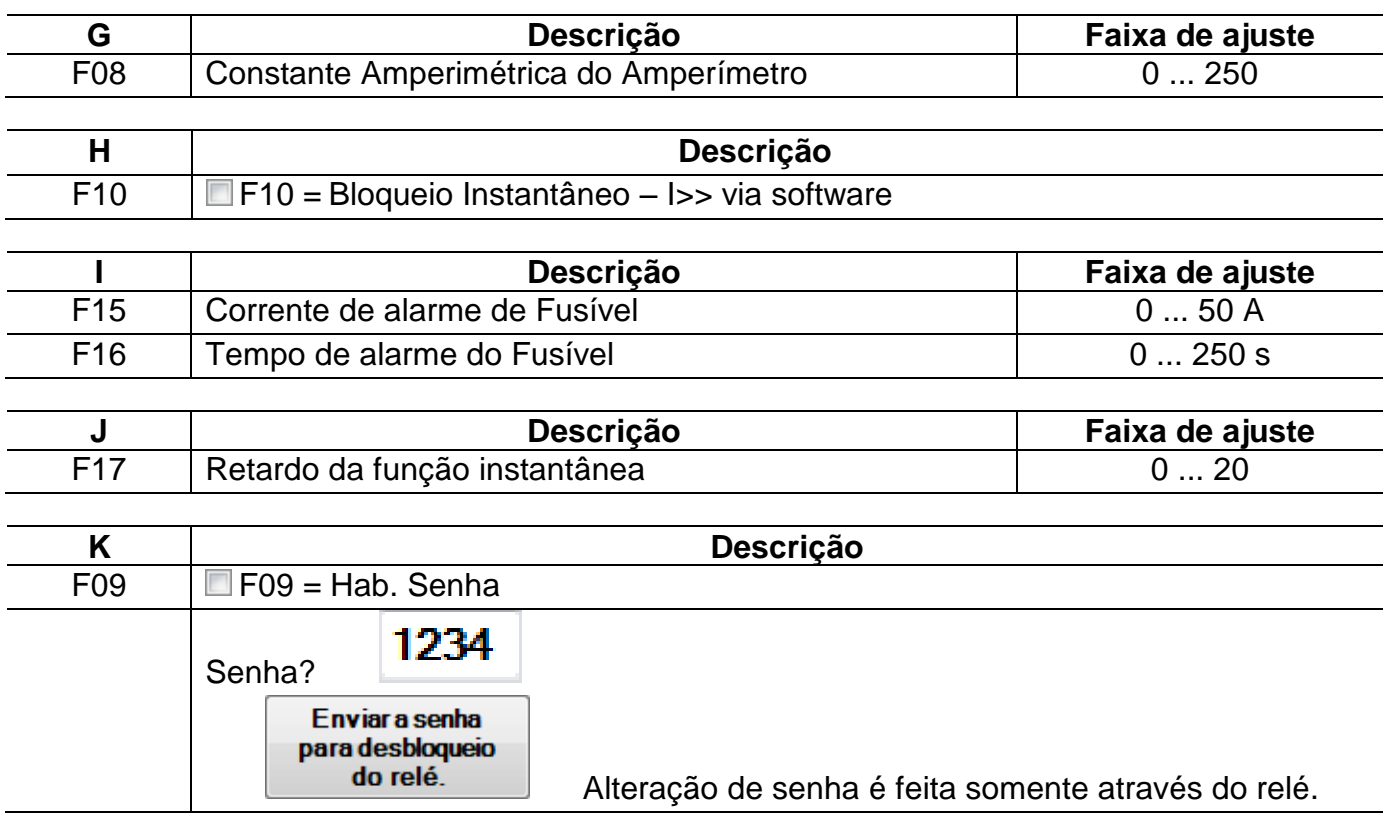

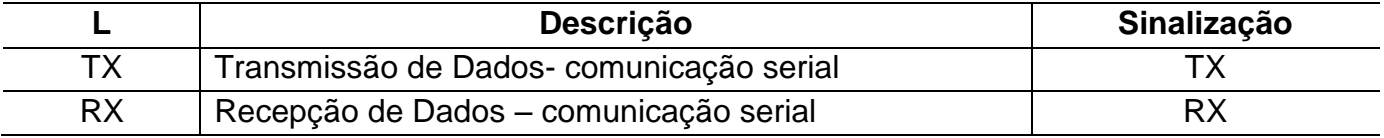

# **2.2 – Medições**

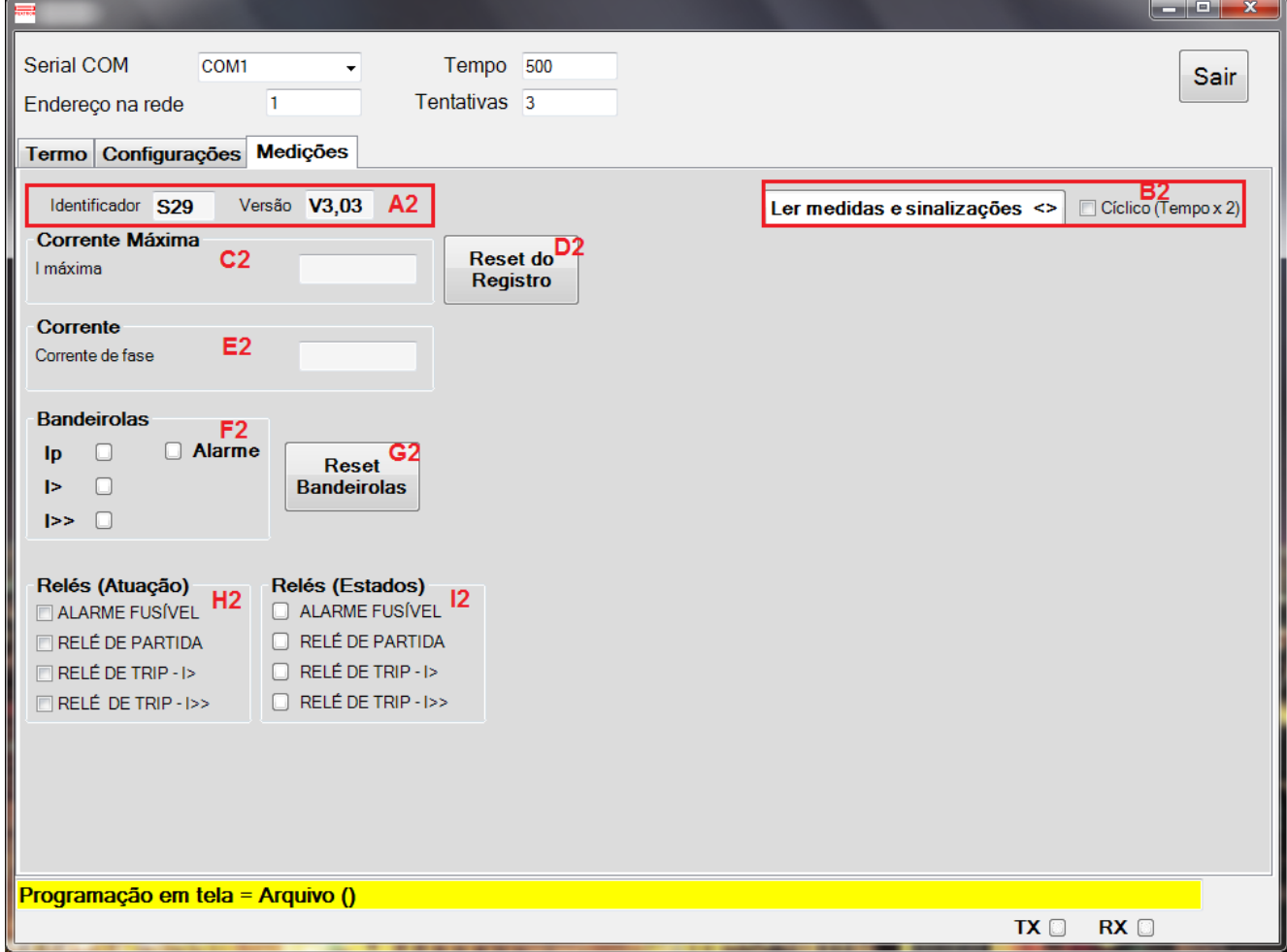

### **Figura 9: Medições**

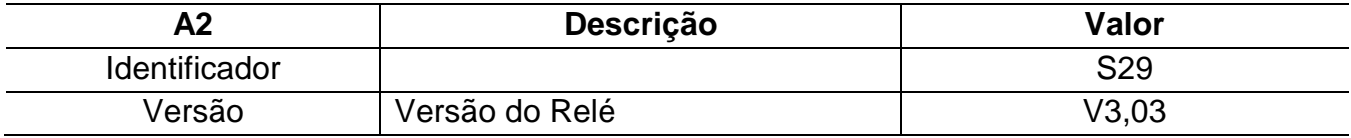

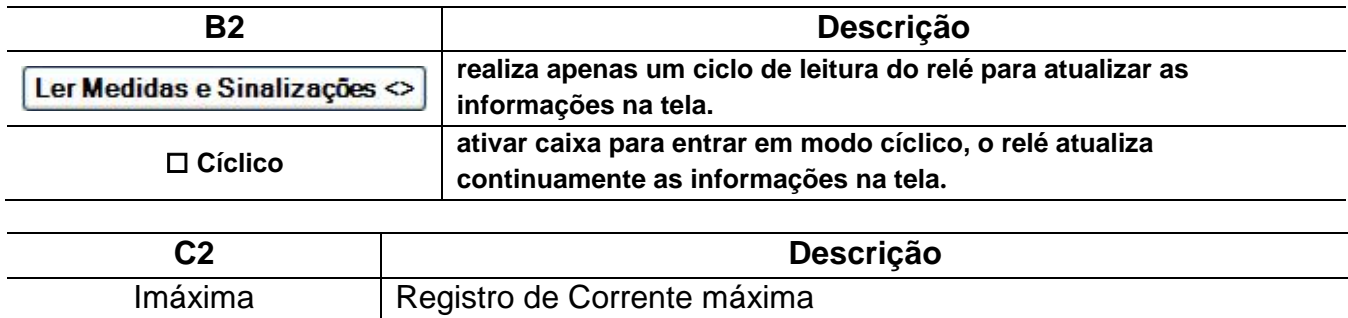

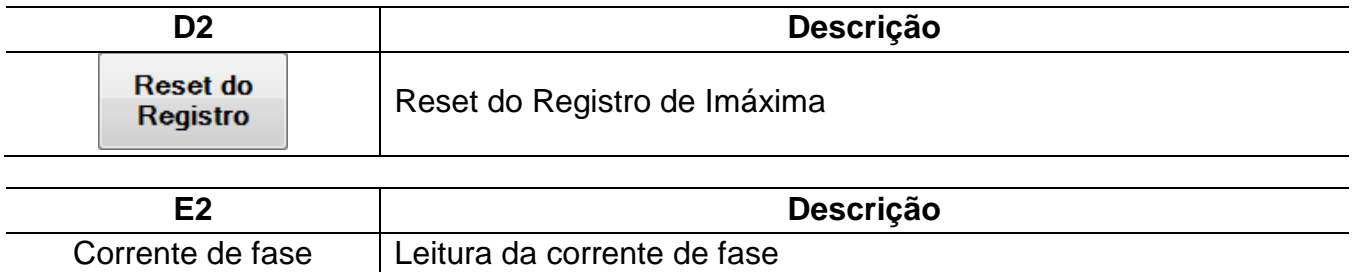

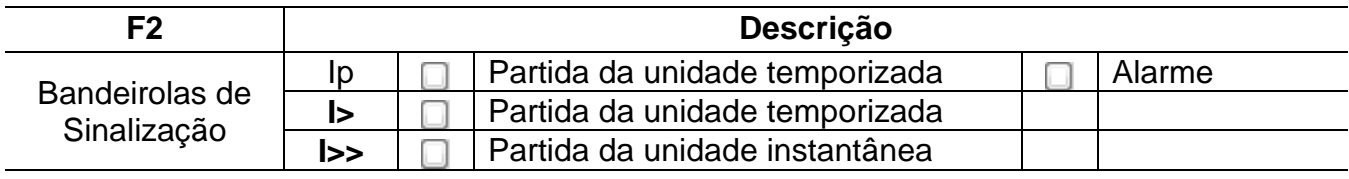

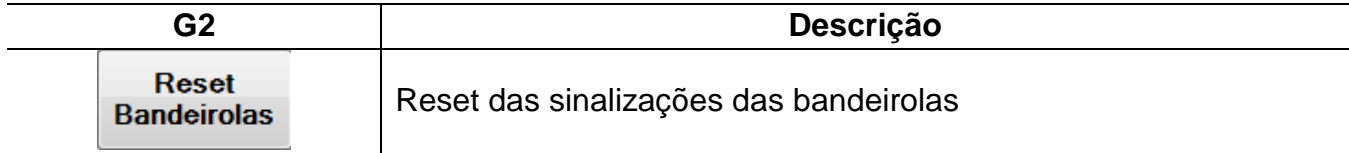

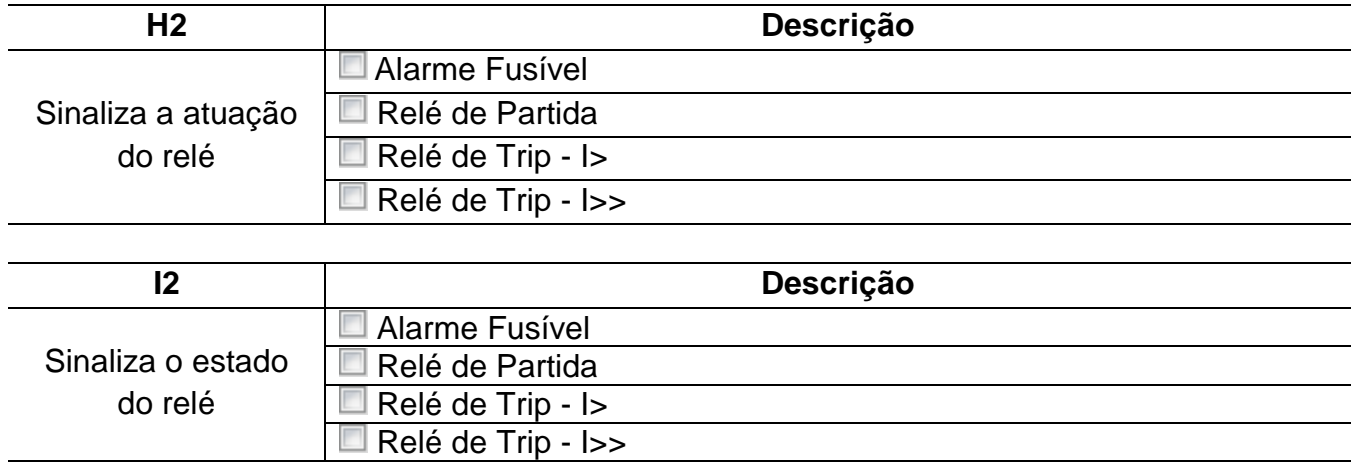